## How to login to the Admin Portal

- 1. Go to the RingCentral sign in page https://service.ringcentral.com/
- 2. Type in your USCB email address

## RingCentral

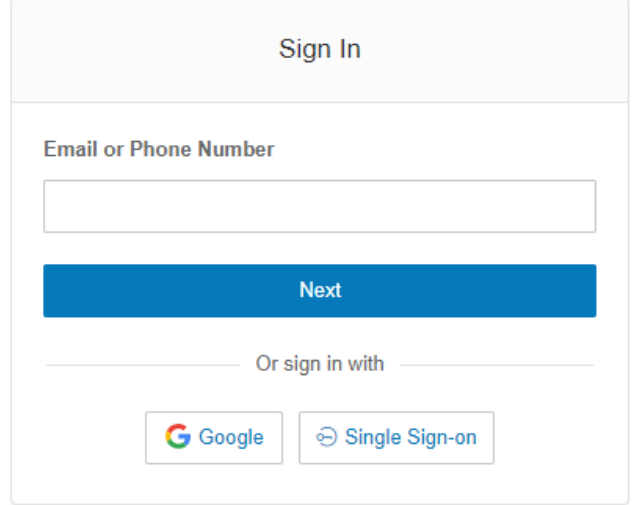

New to RingCentral? Sign up here

- 3. Click **Next**
- 4. You will be directed to USC Central Authentication Service (CAS)
- 5. Enter your credentials
- 6. Click **Login**

## USC Central Authentication Service (CAS)

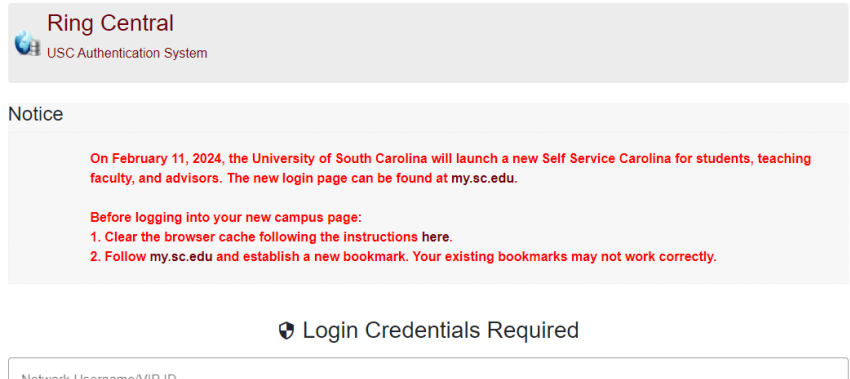

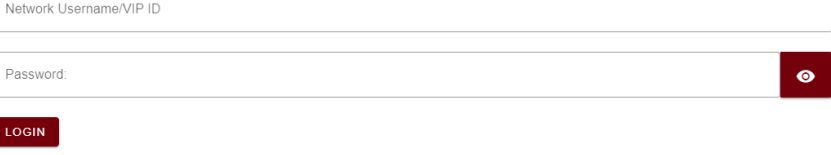